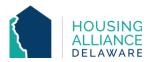

# RAPID RE-HOUSING WORKFLOW

#### 1. REFERRAL

- a. Receive referral from Centralized Intake (CI) through CMIS and email.
- b. Contact client.
  - i. Explain provider's Rapid Re-Housing (RRH) process.
  - ii. Request client information.
  - iii. Schedule clients' intake.

#### 2. INTAKE

a. Meet with client and complete all intake paperwork needed for program.

# **CMIS DATA ENTRY**

#### 3. BACK DATE MODE

a. Set Back Date Mode to date and time of intake meeting with client.

# 4. CLIENTPOINT/CLIENT SUMMARY

- a. Clients referred by CI will have a profile in CMIS.
- b. Accept RRH Referral from "Outstanding Incoming Referrals" on the Client Summary tab.

# 5. CLIENT PROFILE

a. Review/Update clients' Universal Data Elements (UDEs).

#### 6. **HOUSEHOLDS**

a. Check that all household members being enrolled into RRH program are found in the same household. If not, add additional household members now.

# 7. RELEASE OF INFORMATION (ROI)

a. Add Release of Information for all household members under the Parent Provider.

# 8. ENTRY/EXIT - PROJECT ENTRY

- a. Click "Add Entry/Exit".
- b. Select all household members that are being enrolled in the RRH program.
- c. Add an Entry/Exit under the specific RRH project ("Provider") that the client is being served by.
- d. Review and update all questions on Entry Assessment to reflect clients' current situation.

# **9. DURATION OF PROGRAM STAY**

- a. Case Management tab add clients' case manager
- b. Case Plans tab upload files relating to client's case management
- c. Interims record changes in a client's information throughout their program stay.
  - i. Housing Move-In Date (HMID) Through an interim, add HMID for all household members once they move into permanent housing.
  - ii. Annual Assessment Needs to be added annually through an interim for clients staying in program for 365 days or more.

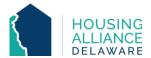

- d. Clients can be enrolled under multiple RRH Providers if they are receiving funding from them.
  - i. For CoC-funded programs, the Entry and Exit Dates will have to encompass the entire time range that the client was served.

# 10. **SERVICE TRANSACTIONS** (for DSHA-funded programs)

- a. Add Services for each time financial assistance is provided to client.
  - i. Log funding source used and amount of money provided under "Apply Funds to Service" section of Services page.

# 11. PROJECT EXIT

- a. Clients are to be exited from the RRH project when they stop receiving RRH assistance.
- b. Select all household members exiting the project.
- c. Select the Reason for Leaving and Destination that best reflects client's situation.
- d. Update the Exit Assessment with any information not collected at Entry or through an Interim.